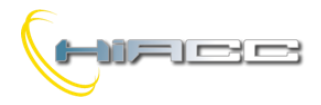

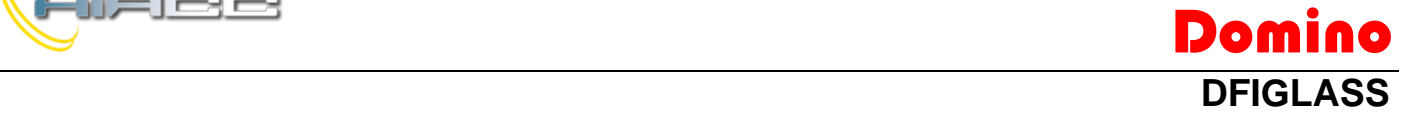

#### **DFIGLASS: Glazen bedieningspaneel met 6 aanraakcommando's en verlichting**

De DFIGLASS is een "touch" bedieningspaneel, beschikbaar in versies met 6, 4 of 2 commando's die specifiek ontwikkeld zijn voor het Domino bussysteem. Het voorpaneel is gemaakt uit glas.

De verkrijgbare kleuren zijn wit met een witte achtergrondverlichting en zwart met een blauwe achtergrondverlichting. Andere kleuren kunnen ook voorzien worden als er specifiek naar gevraagd wordt.

Elk bedieningspaneel, niet rekening houdend met het aantal knoppen, kent een array van 6 LEDs. Die LEDs worden gezien als algemene outputpunten van de Domino bus waardoor de werking van de achtergrondverlichting vrijuit gedefinieerd kan worden door gebruik te maken van de functies binnen het Domino systeem. Het bedieningspaneel kan geconfigureerd worden om een beep te genereren bij iedere druk op de knoppen.

De behuizing van het bedieningspaneel is geschikt voor standaard muurdozen (mod. 503 of soortgelijk). Het wordt aangeraden om de compatibiliteit met dozen voor gipsplaatmuren te controleren.

De voeding voor deze module komt van de bus zelf. Op de achterkant van het paneel staat een vast aansluitingsblok waardoor er verbinding met de Domino bus gemaakt kan worden. Via een kleine drukknop dicht bij die aansluitingsblok kan het adres geprogrammeerd worden en een groene LED toont dan aan wanneer de module klaar is om het adres zelf te verkrijgen. Diezelfde LED flikkert normaal om de twee seconden om aan te tonen dat de module correct werkt. Een kleine connector (PRG) maakt verbinding mogelijk voor de DFPRO tester of programmeur.

Het paneel neemt 1 input- en 1 outputadres met dezelfde waarde op. Het toegekende adres kan dan op een label, aan de achterkant, opgeschreven worden voor een snellere visuele identificatie. Voor meer details over het toekennen van een adres, raadpleeg dan de gerelateerde documentatie.

*Opmerking: deze documentatie verwijst naar een DFIGLASS met een firmwareversie van 2.0 of hoger. Die firmware heeft geen achterwaartse compatibiliteit met vorige versies (1.x).*

#### **Werking**

Het bedieningspaneel neemt dus 1 input- en 1 outputadres met dezelfde waarde op. De inputpunten rapporteren de status van de toetsen (**I.1** - **I.6**), terwijl de outputpunten de LEDs (**O.1** - **O.6**) en andere functies, die later beschreven worden, besturen.

De status van de 6 LEDs worden gerapporteerd in het inputgedeelte als **I.9** - **I.14** punten zodat de status van de LEDs gebruikt kunnen worden in andere vergelijkingen van het Domino bussysteem. Punt 15 van het inputgedeelte wordt geactiveerd wanneer er een storing op het paneel plaatsvond.

Gezien het outputgedeelte, naast de punten **O.1** - **O.6** verwant aan de LEDs, zijn punten **O.14** en **O.15** beschikbaar om de achtergrondverlichting en de interne buzzer te activeren.

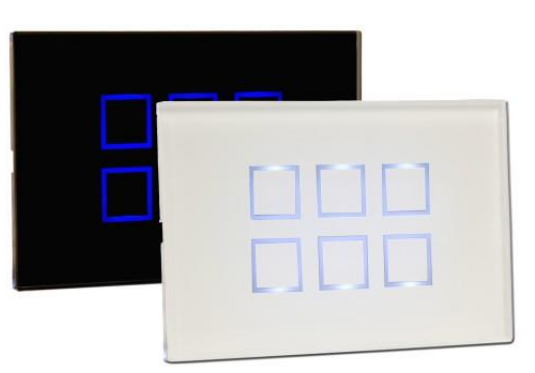

Voor de details over de achtergrondverlichting en buzzer, raadpleeg dan de gerelateerde paragraaf.

De volgende figuur toont de relatie tussen de toetsen en de gerelateerde buspunten (dit zicht is met het aansluitingsblok aan de onderkant).

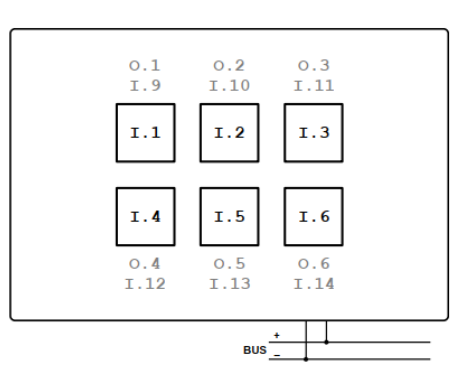

Raadpleeg voor punten O.11 (Cleaning) en O.13 (Proximity) de specifieke paragraven.

Samengevat zijn de beschikbare input- en outputpunten het volgende:

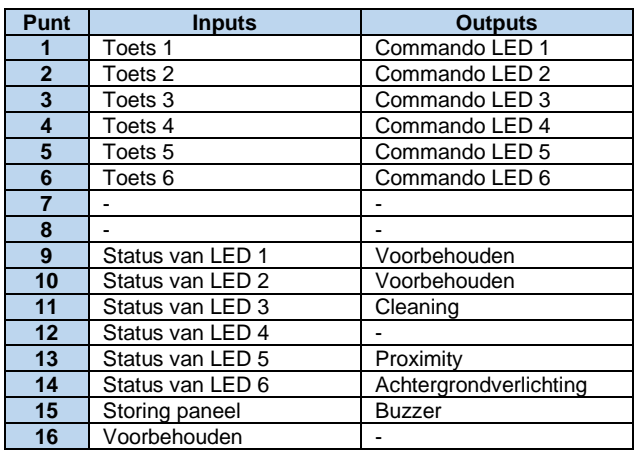

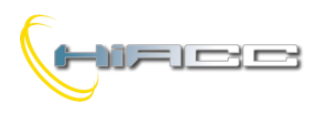

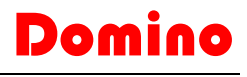

**DFIGLASS** De volgende figuren tonen de toekenning van de input- en outputpunten van de verschillende, verkrijgbare versies (6, 4 of 2 toetsen) aan.

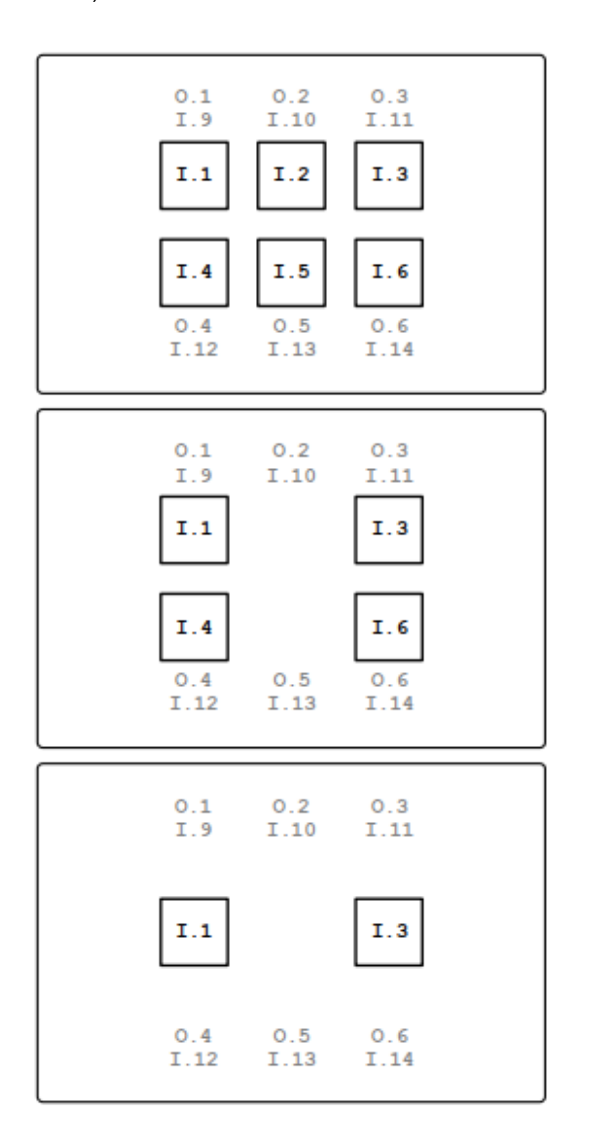

Zoals eerder gezegd kan de werking van de 6 LED outputs gedefinieerd worden door vergelijkingen die functies gebruiken van het Domino systeem.

Ook is het mogelijk om via vergelijkingen de outputpunten verwant aan de proximity en achtergrondverlichting te programmeren terwijl die vergelijkingen niet zijn toegestaan voor de outputpunten verwant aan cleaning en buzzer.

### **Achtergrondverlichting en Buzzer**

De omtrek van elke toets op de DFIGLASS kan verlicht worden door een LED. Er zijn 2 niveaus van verlichting, een hele lage die gebruikelijk is voor de 6 LEDs en één op een hoger niveau. De "gebruikelijke" achtergrondverlichting houdt alle toetsen verlicht zodat ze bijvoorbeeld in het donker sneller gevonden kunnen worden. Dat type van verlichting wordt bestuurd door het configuratiepaneel van DFIGLASS, te vinden via BDTools of DCP IDE. Om toegang tot het paneel te krijgen, selecteer dan 'Programming' uit het hoofdmenu, 'Module's configuration' en uiteindelijk DFIGLASS. Het volgende venster zal dan getoond worden:

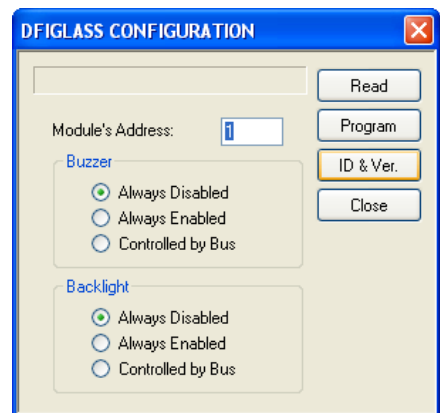

Module's Address is het adres van DFIGLASS die geconfigureerd moet worden. Voor de verlichting, ook voor de buzzer, zijn er 3 mogelijke opties:

*Always Disabled:* dit betekent dat de verlichting (of de buzzer) altijd uitgeschakeld is en niet geactiveerd kan worden, zelfs niet door te handelen op outputpunt 14 (15 bij buzzer) wat altijd OFF zal zijn

*Always Enabled:* dit betekent dat de verlichting (of de buzzer) altijd aan ligt en niet uitgeschakeld kan worden, zelfs niet door te handelen op outputpunt 14 (15 bij buzzer) dat altijd ON zal zijn

*Controlled by Bus:* dit betekent dat de verlichting (of buzzer) bestuurd kan worden (ON en OFF schakelen) door te handelen op outputpunt 14 (15 bij buzzer).

*Opmerking: Outputpunt 14 (Backlight) kan bestuurd worden door vergelijkingen (als "Controlled by Bus" aangevinkt is). Outputpunt 15 (Buzzer) kan NIET bestuurd worden door vergelijkingen.*

Eens de gewenste opties geselecteerd zijn, druk dan op 'Program'. Via 'Read' kan de huidige instellingen van het specifieke DFIGLASS gezien worden, terwijl 'ID & Ver.' ons de firmwareversie toont (die geüpdatet kan worden via de bus).

De activatie van een outputpunt van 1 tot 6 zal het overeenkomstige LED op een hoog niveau doen schakelen, ongezien hoe de gewone verlichting ingesteld stond. Het is dus mogelijk om een indicatielicht te hebben door een geschikte programmatie van de LEDs.

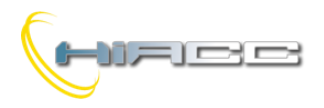

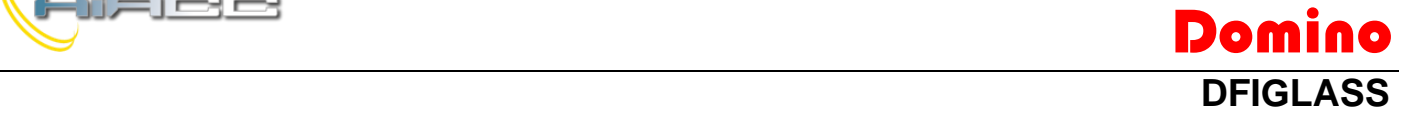

### **Cleaning modus**

De "cleaning" modus laat het toe om het glas proper te maken zonder het risico dat er een toets wordt ingedrukt.

Om de cleaning modus op te starten, druk op hetzelfde moment op de toetsen 1-2-3 of 4-5-6 voor 2.5 seconden, of activeer punt 11 van het outputgedeelte. Voor panelen zonder een toets in het midden (2 en 4 toetsen) geldt dezelfde regel, in de zin van dat het "lege" gebied tussen de twee buitenknoppen ingedrukt moeten worden.

Wanneer de cleaning functie geactiveerd is, flikkert de verlichting (0.5s ON en 0.5s OFF). Outputpunt 11 rapporteert de status van de cleaning functie (wordt geactiveerd wanneer de functie ON is).

Om de "cleaning" modus te verlaten moet dezelfde operatie uitgevoerd worden (3 punten indrukken voor 2.5 seconden op hetzelfde moment of punt 11 van het outputgedeelte uitschakelen).

De cleaning modus zal, hoe dan ook, automatisch uitgeschakeld worden na 2 minuten.

*Opmerking: outputpunt 11 (Cleaning) kan NIET bestuurd worden door vergelijkingen.*

#### **Proximity modus**

Bij sommige applicaties, zoals slaapkamers, wordt de verlichting op ON niet altijd geapprecieerd, zelfs niet op een laag niveau. Langs de andere kant kan het handelen op de toetsen in het donker ook een probleem zijn.

Om dat op te lossen kan de proximity modus gebruikt worden. Eén druk op een willekeurige toets zal ervoor zorgen dat het hele paneel oplicht, zonder enige activatie. Punt 13 van het outputgedeelte bestuurt de proximity modus.

De verlichting van het paneel zal voor 2 seconden ON blijven. Gedurende die tijd zullen alle andere indrukkingen geaccepteerd en behandeld worden.

De zojuist beschreven proximity modus zal hoe dan ook omzeild worden wanneer:

- het uitgeschakeld is op het configuratiepaneel
- de achtergrondverlichting al ON is
- ten minste één LED ON is

In die gevallen zal de "aangeraakte" toets direct gedetecteerd en behandeld worden.

*Opmerking: outputpunt 13 (Proximity) kan bestuurd worden door vergelijkingen.*

#### **Verbinding module**

Het DFIGLASS bedieningspaneel heeft enkel nood aan de verbinding met de Domino bus zoals getoond op de volgende tekening.

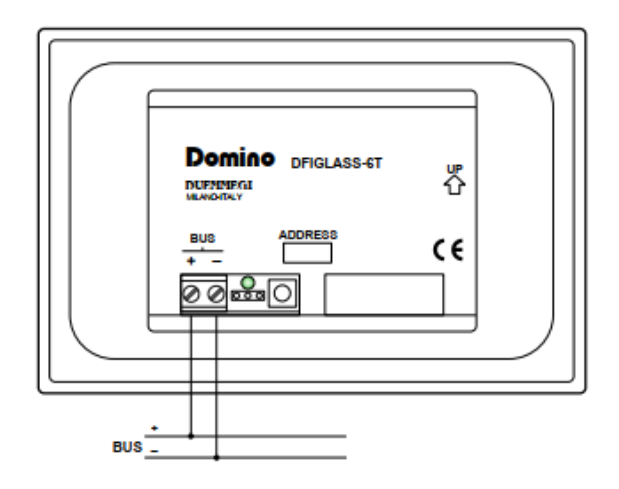

#### **Voorbeelden programmaties**

Zoals eerder gezegd wordt de status van de outputpunten verwant aan de 6 LEDs, gekopieerd naar het inputgedeelte (punten 9÷14). Via deze werking kan er gemakkelijk commando's aangemaakt worden voor de verlichting wat getoond wordt in het volgende voorbeeld.

Stel dat adres 1 aan DFIGLASS werd gegeven en dat je een lamp moet besturen (bijvoorbeeld verbonden aan output O42.1) met toets 1. Veronderstel ook dat de LED verwant aan toets 1, de status van de lamp moet volgen.

Dan kan het volgende een mogelijk programma zijn:

**DFIGLASS = ( 1 ) // adres 1 is DFIGLASS O1.1 = TI1.1 // toggle LED1 O42.1 = I1.9 // output lamp**

Toets **I1.1** van DFIGLASS verandert, bij iedere aanraking, de status van de overeenkomstige LED. De status van LED1, gerapporteerd door **I1.9**, wordt dan gekopieerd naar **O42.1** verbonden aan de lamp.

Op die manier is het altijd verzekerd dat de lamp en LED altijd op één lijn staan omdat de status van de LED altijd aan de lamp zal gerapporteerd worden.

Merk op dat **DFIGLASS = ( 1 )** specifieert dat adres 1 een DFIGLASS bedieningspaneel is. Die statement (één per DFIGLASS) is verplicht en indien het weggelaten wordt, kunnen er errors plaatsvinden tijdens het compileren of wanneer het programma naar het toestel wordt getransfereerd.

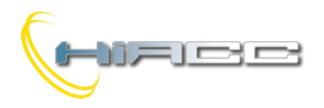

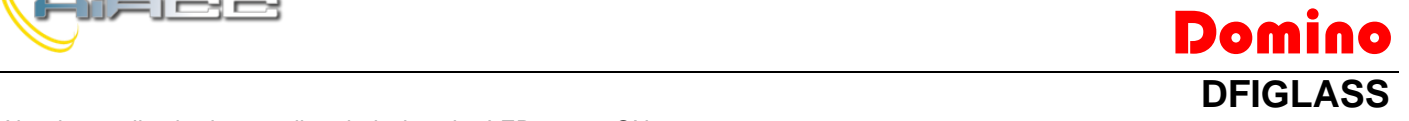

Als de applicatie het nodig vind dat de LED naar ON overschakelt wanneer het OFF is (bijvoorbeeld om de toets in het donker te vinden), pas het vorige programma dan aan zoals het volgende:

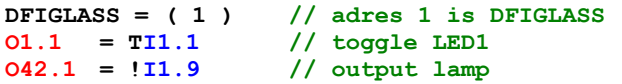

De status van een LED kan natuurlijk gerapporteerd worden naar een andere LED. Dat is nuttig bij panelen met 2 toetsen om de LEDs zowel boven en onder de toets aan te leggen (hoe dan ook volgens de wensen van de gebruiker).

#### **Mapping**

Het DFIGLASS bedieningspaneel wordt getoond op de map van BDTools of DCP IDE als een mixed input/outputmodule, zoals op de volgende figuur.

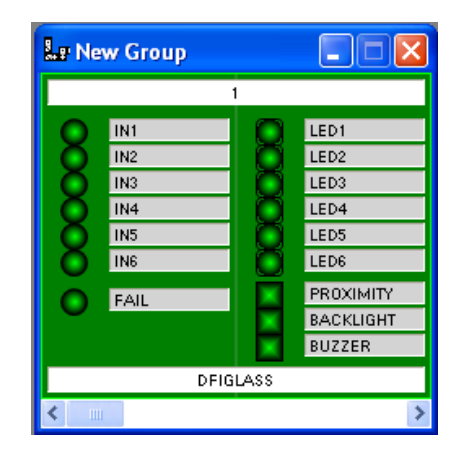

Zoals voor alle Domino modules is de achtergrondkleur groen als de module correct werkt en verbonden is, anders kleurt het rood. De status van de input- en outputpunten wordt getoond op de map in het rood of groen naargelang de status ON of OFF is. De outputpunten BACKLIGHT en BUZZER laten de activatie of deactivatie van de gewone backlight en buzzer toe.

#### **Afmetingen**

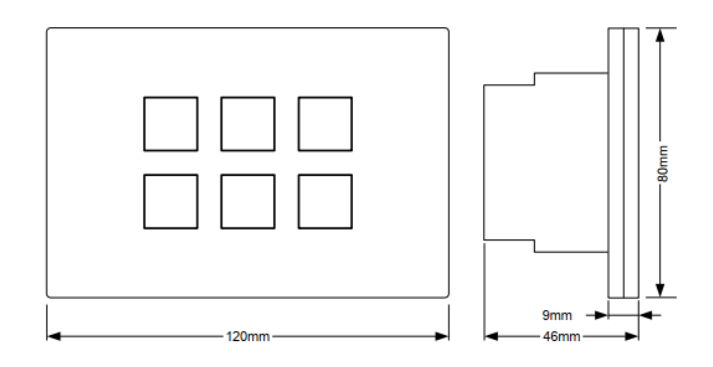

### **Technische kenmerken**

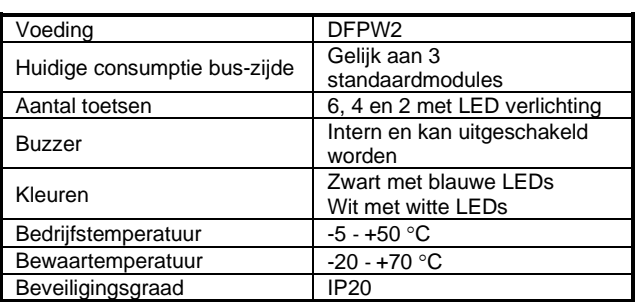

### **Verkrijgbare versies**

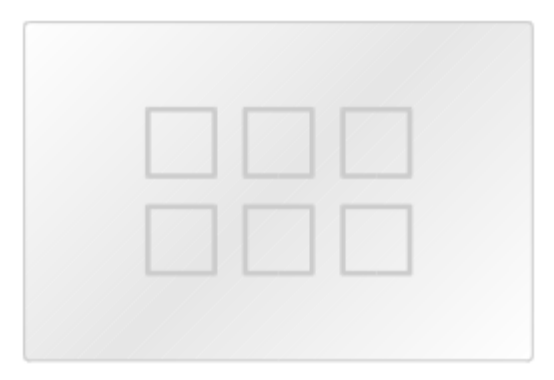

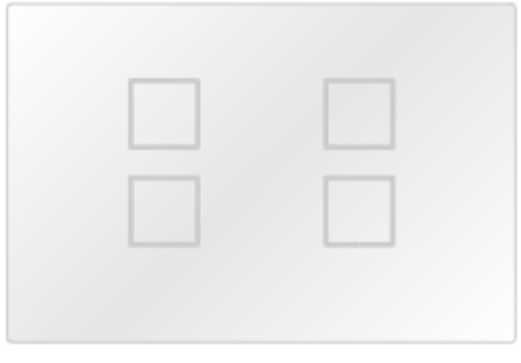

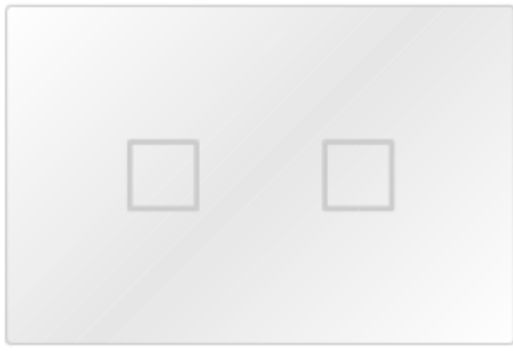

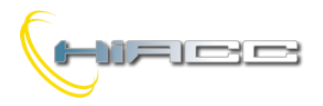

# **Correct disposal of this product**<br>  $\sqrt{2\pi}$  (Waste Electrical &

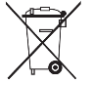

(Waste Electrical & Electronic Equipment) (Applicable in the European Union and other European

countries with separate collection systems). This marking on the product, accessories or literature indicates that the product should not be disposed of with other household waste at the end of their working life. To prevent possible harm to the environment or human health from uncontrolled waste disposal, please separate these items from other types of waste and recycle them responsibly to promote the sustainable reuse of material resources. Household users should contact either the retailer where they purchased this product, or their local government office, for details of where and how they can take these items for environmentally safe recycling. This product and its electronic accessories should not be mixed with other commercial wastes for disposal.

#### **Installation and use restrictions** *Standards and regulations*

The design and the setting up of electrical systems must be performed according to the relevant standards, guidelines, specifications and regulations of the relevant country. The installation, configuration and programming of the devices must be carried out by trained personnel. The installation and the wiring of the bus line and the related devices must be performed according to the recommendations of the manufacturers (reported on the specific data sheet of the product) and according to the applicable standards.

All the relevant safety regulations, e.g. accident prevention regulations, law on technical work equipment, must also be observed. *Safety instructions*

## Protect the unit against moisture, dirt and any kind of damage during

transport, storage and operation. Do not operate the unit outside the specified technical data. Never open the housing. If not otherwise specified, install in closed

housing (e.g. distribution cabinet). Earth the unit at the terminals provided, if existing, for this purpose. Do not obstruct cooling of the units. Keep out of the reach of children.

#### *Setting up*

The physical address assignment and the setting of parameters (if any) must be performed by the specific softwares provided together the device or by the specific programmer. For the first installation of the device proceed according to the following guidelines:

- Check that any voltage supplying the plant has been removed
- Assign the address to module (if any)
- Install and wire the device according to the schematic diagrams of the specific data sheet of the product
- Only then switch on the 230Vac supplying the bus power supply and the other related circuits

#### **Applied standards**

This device complies with the essential requirements of the following directives:

2014/30/UE (EMC) 2014/35/UE (Low Voltage) 2011/65/UE (RoHS)

#### **Note**

Technical characteristics and this data sheet are subject to change without notice.